[Ucenter](https://zhiliao.h3c.com/questions/catesDis/888) [SSA](https://zhiliao.h3c.com/questions/catesDis/701) **[潘韬略](https://zhiliao.h3c.com/User/other/19115)** 2020-11-24 发表

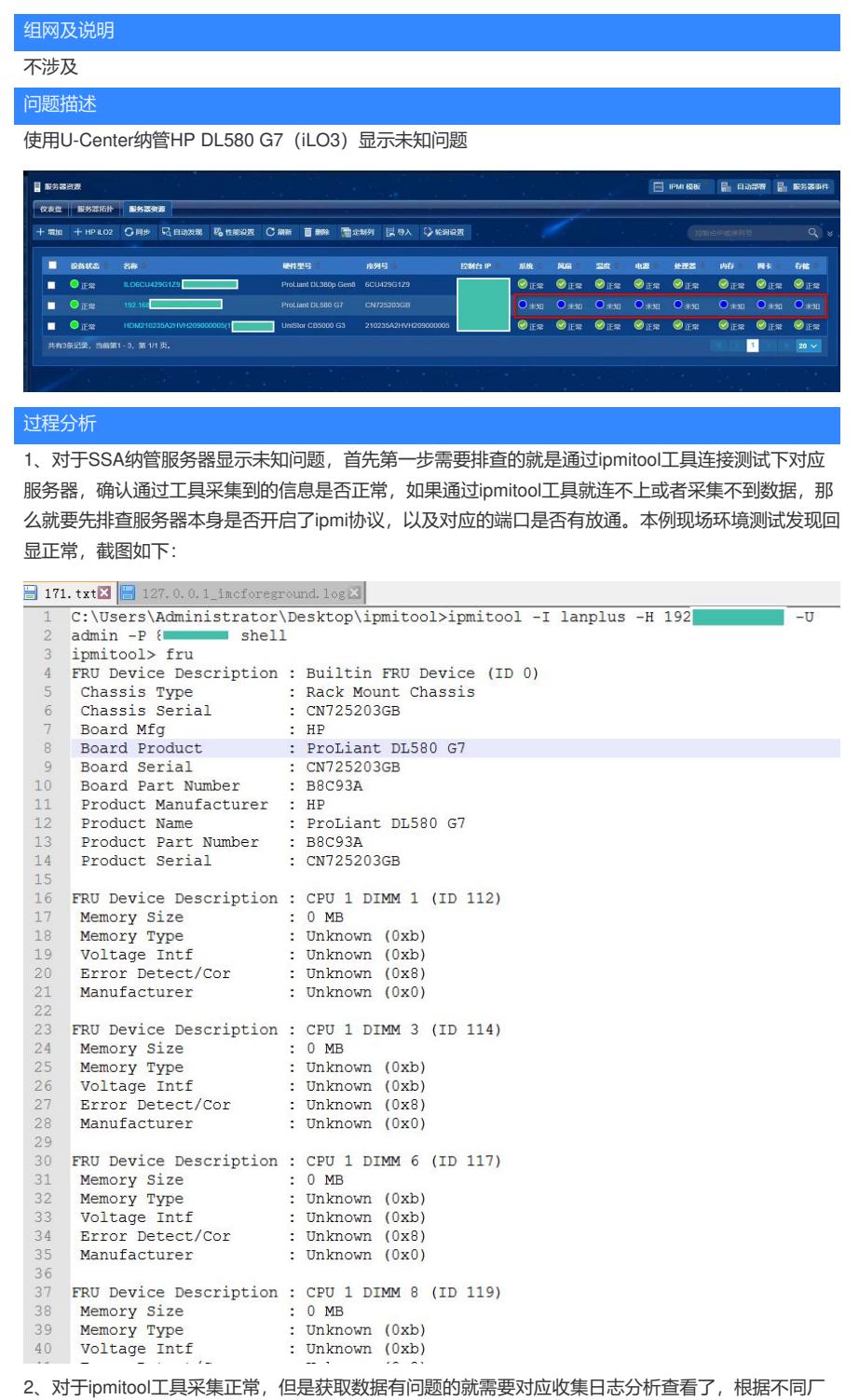

商服务器使用的不用协议,需要收集不同的信息,即:对于使用ipmi和rest方式的需要收集ipmitool的 回显信息以及前台jserver的debug日志,对应snmp的除了以上信息外还需要录制下设备mib。

注:

1) 目前服务器主要使用的协议有: ipmi、snmp、rest

2) 添加服务器时, 所有服务器都会使用ipmi取获取服务器上的厂商、产品名称、序列号 (Product Man ufacturer、Product Name、Product Serial); 添加完成后, 采集数据才会根据不同的厂商选择不同的 协议,例如:

\* Ipmi: h3c自研的服务器、浪潮

\* Snmp:华为、IBM System x系列、联想System x系列、DELL

\*Rest:hp、h3c贴牌hp的服务器(例如:H3C UIS R390 G2)

查看前台日志有如下报错:javax.net.ssl.SSLHandshakeException: Received fatal alert: handshake\_f ailure

这个报错是由于openjdk版本的安全性问题导致的。

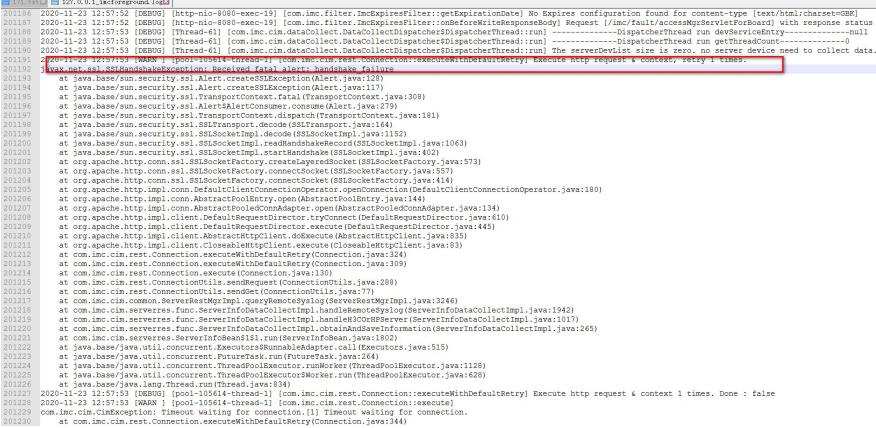

## 解决方法

添加HP iLO3服务器通过服务器资源里的增加按钮,选择ipmi+snmp增加

注销掉以下路径文件的内容,注销用"#",画红框的每一行都注销掉,注销以后重启UCenter

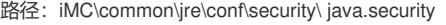

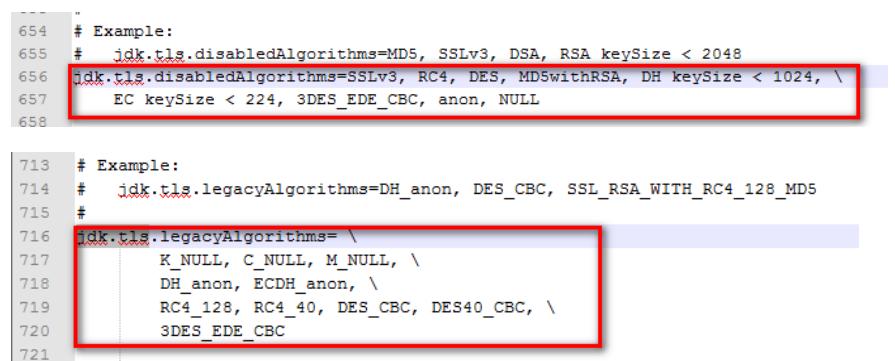

注: 此方法对于绝大多数iLO3的服务器纳管显示未知问题都适用。